# THE GIGABYTE GAZETTE

The Monthly Newsletter of the

# SUN CITY SUMMERLIN COMPUTER CLUB

www.scscc.club

February, 2021

#### **Table of Contents**

| President's Message                         |    |
|---------------------------------------------|----|
| General Membership Meeting                  | 2  |
| February 2021 Printable Calendars           | 2  |
| Submissions Welcome                         | 2  |
| SCSCC Board of Directors Actions            | 3  |
| Welcome New Members                         | 3  |
| Special Interest Groups and Kaffee Klatches | 4  |
| Seminar Offerings                           | 6  |
| Tom's Tech-Notes                            | 8  |
| Kretchmar's Korner                          | 10 |
| APCUG Guest Article                         | 12 |
| Lab Monitor Schedule                        | 14 |

#### **Issue Contributors**

Tom Burt Peggy Cushman
Kathy Kirby David Kretchmar
Jeff Wilkinson Phil Sorrentino

i

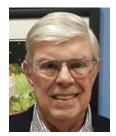

#### President's Message

# by Jeff Wilkinson Recent and Upcoming Events

The January Computer Club general meeting hosted a presentation addressing individuals Digital Legacy. This presentation, by Judy Taylour of APCUG, contained a tremendous amount of information that could easily be overlooked by many of us. It illustrated how proper planning can alleviate some difficult times for your heirs and can be time well spent, forcing some review in the process.

What is your Digital Legacy? If you own a computer, tablet, or smartphone you will have some form of a Digital Legacy — digital information such as emails, payments and payment information, and pictures, is retained on your computers, phones and tablets and cloud servers and most of it remains after you have passed. Judy's presentation discussed how to prepare your legacy information to be passed on and managed by your heirs including tips on things to do and not to do to prevent identity theft, avoid probate or long drawn out, complex procedures to allow heirs access to your information. Without proper planning, your family may not be able to access precious photos and documents. She listed just a few of the common things that require login usernames and passwords and illustrated how all that information could be lost or misused without proper planning.

In all, it's a presentation well worth reviewing. Judy's slides are on our web site at: <a href="https://www.scscc.club/smnr/APCUG Presentations/SCSCC-DigitalEstatePlanningSlides 2021-01-07.pdf">https://www.scscc.club/smnr/APCUG Presentations/SCSCC-DigitalEstatePlanningSlides 2021-01-07.pdf</a>.

This month, on Wednesday, February 17 at 10 AM we will have a Windows Q & A panel on Zoom. For those of you who have inquired about Windows 10 classes this is a chance to ask specific or general knowledge questions. With the many levels of familiarity with Windows this sessions input will help us plan future sessions, classes and seminars that meet the needs of our club members.

Be sure to mark your calendar for the APCUG Virtual Technology Conference on Saturday, February 13, 2021. The conference will feature a number of interesting topics and you can register for the conference here <a href="https://forms.gle/sF51uC1NCNdmfNLo7">https://forms.gle/sF51uC1NCNdmfNLo7</a>

Stay safe and healthy!

Jeff Wilkinson, President (702) 527-4056 <a href="mailto:pres.scscc@gmail.com">pres.scscc@gmail.com</a>

#### **General Membership Meeting**

Our February General Meeting will be held at **2 PM on Thursday, February 4th** via Zoom webcast. Our program will feature a video presentation by Hewie Poplock from APCUG titled: **"The Browser – Your Most Important App."** 

For Club information: go to <u>www.scscc.club</u>, contact Jeff Wilkinson, President at (702) 527-4056 or email him at <u>pres.scscc@gmail.com</u>.

#### **February 2021 Printable Calendars**

To view this month's classroom and lab calendars, click the following hyperlink: http://www.scscc.club/Calendars/scscc\_calendar\_2021-02Feb.pdf

#### **Submissions Welcome**

We are always looking for new information to share with our club members. If you have computer or technical information you would like to share with members of the club, send your articles to editor **Tom Burt** at <a href="mailto:tomburt89134@cox.net">tomburt89134@cox.net</a>. Thank you to everyone for your contributions.

#### **SCSCC Board of Directors Actions**

## The Computer Club Board of Directors took the following actions on January 13, 2021

Tom Burt made a motion that the **minutes of the December 9, 2020 Board Meeting be approved as submitted.** The motion was seconded by Howard Verne and unanimously approved by the Board

Chuck Hagen made a **motion** that the meeting adjourn. Howard Verne Tom Burt **seconded** the motion, and it was unanimously **approved** by the Board. The meeting was adjourned at 10:30 AM.

#### **Welcome New Members**

The following new members have joined the Computer Club from December 29<sup>th</sup> to January 29<sup>th</sup>.

Sheldon DeGraff Jody Johnson Wilma Lee Paul Luszcz

Kenneth Perry Patricia Sullivan William Sullivan Lea Turner

As of January 30<sup>th</sup>, the club has 394 paid memberships for 2021.

As of December 31<sup>st</sup>, the club had 614 paid memberships for 2020.

#### **Special Interest Groups and Kaffee Klatches**

Currently, all seminars, SIGs, Q&As and Kaffee Klatches are being conducted as Zoom webcasts. Unless explicitly stated, advance registration is not required for SIG sessions.

Special Interest Groups (SIGs) provide a forum for general discussion on a specific computer related subject. Admission to all SIGs is on a first-come, first-seated basis and is subject to the maximum allowed by fire code regulations. All of the following meetings are held in the Classroom. <W>, <M> or <H> indicate whether a SIG would be of interest to a Windows, Macintosh or Hand-held Device user.

#### Apple Q&A <M/H>

3rd Monday, 10 a.m. (new date/time) Next meeting: February 15<sup>th</sup> Gail Weiss

Bring your Apple iPhone, iPad, Watch or MacBook to get one on one help with your questions about how to use any Apple device and popular iOS or MacOS apps.

#### Genealogy Q&A <W/M> DARK

4<sup>th</sup> Saturday, 9 a.m. to noon in the Lab Next session: TBA Karen & Ray Ristic (702-749-6489)

Genealogy is one of America's most popular and rewarding hobbies. With billions of records now available online, researching your family tree has never been easier – if you know where to look and which keywords you'll need to use to create an accurate family tree from start to finish.

Karen and Ray Ristic have been doing family history research for over 40 years, teaching classes, members and officers of genealogy societies, and have published two family history books.

#### Hardware / Software Repair Lab <W/M >

#### **Reservation Required**

Every Tuesday, 12:30 p.m. to 3:30 p.m. Chuck Wolff (702-233-6634) and Chuck Hagen (702-418-2614)

The Repair Lab provides **CLUB MEMBERS ONLY** with no-cost assistance for those having upgrades and / or hardware and software problems with their computers. Bring in only your PC tower, your Mac or your laptop and your problems. Our TECH team will give you our best effort. **Be sure to mark your cables so you can re-connect when you get home.** 

#### Internet Investing <W/M/H> via Zoom

3rd Thursday, 9:00 a.m. in even months Next meeting: February 18<sup>th</sup> Tom Burt (702-341-7095)

The Internet Investing SIG provides a forum for members interested in using Internet resources for researching and managing investments to meet, discuss, and learn more about the topic. The SIG's target audience is members with intermediate computer skills and investment experience, but all members are welcome.

#### Kaffee Klatch < W/M/H> via Zoom

Every Tuesday, 8:30 a.m. Jeff Wilkinson (702-527-4056)

This Kaffee Klatch is an open, free-form discussion group for all users, from beginning to advanced. KK discussions are not restricted to any one subject, computer platform or computer-knowledge level but should be computer or technology related. We will try to answer your questions, help you keep your systems updated and provide some useful "tips and tricks."

Since our SCSCC is built on "neighbor helping neighbor," if you have a tip or information, we encourage you to bring it in and share. The fellowship is great, and the education received from the KK attendees is priceless. Join in on Tuesday morning.

#### Networking SIG <W/M/H> via Zoom

2<sup>nd</sup> Thursday at 9 a.m.

Next Meeting: February 11<sup>th</sup>

Robert Ambrose (<u>rna@muttsoft.com</u>)

This SIG is a discussion forum on computer network technology including modems, routers, firewalls, protocols and ISPs.

#### Windows 10 SIG <W> DARK

First and Third Saturdays, 9:30 a.m. Next Meeting: TBA Bill Wilkinson (702-233-4977)

If you are a novice or near-beginner computer user, or if you just want some refresher information together with a refreshing cup of coffee, then jump-start or recharge your computing knowledge by attending these Win 10 SIG / Q&A sessions. At each session, attendees will explore several topics of interest to beginners and near-beginners. Topics are always announced a couple of days in advance via email to SCSCC members who have subscribed to the club's SCSCCNews mailing list. Each topic is presented in a stepby-step manner and is supported by "how to" notes that can be easily and conveniently downloaded from the SCSCCBKK.org web page. Following each "up front" presentation of one or more topics (approximately 60 minutes in duration), an informal openended Question and Answer period takes place for those who wish to participate, listen, reflect, or inquire.

#### **Seminar Offerings**

Currently, all Seminars, SIGs, Q&As and Kaffee Klatches are being conducted as Zoom webcasts. Unless explicitly stated, advance registration is not required for Seminar sessions.

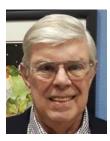

Windows 10 Q&A Panel

Wednesday, February 17th 10:00 AM

Moderator: Jeff Wilkinson Location: Zoom Webcast

Join us for a Windows 10 Q & A Zoom panel session on Wednesday, February 17, 2021 at 10 AM. With the many requests for help on Windows 10, it is difficult to know where to focus our training resources. This panel will allow club members to submit questions ahead of time or ask questions of our panel at the time of the meeting.

This Zoom session will be open to any club member needing assistance with Windows 10. While we may not have the answer on the tip of our tongue, we will research and get back with answers. The link to the Zoom meeting will be posted on our Web page.

You can email questions in advance to: pres.scscc@gmail.com

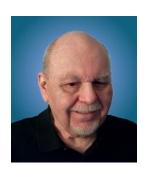

Android Basics - Part 1

Wednesday, February 24th 9:30 AM - 11:00 AM via Zoom

Presenter: Tom Burt Location: Zoom Webcast

So, you just got your first-ever Android smart phone or tablet as a hand-me-down from your kids or grandkids. Or maybe you're weary of the Apple iPhone / iPad universe and want to start over. Or possibly, you're just generally flummoxed and frustrated by your Android smart phone or tablet. If so, this may be the session for you.

This 1.5-hour session will cover the basics of setting up and using your brand-new Android mobile device. We'll look at how to turn your device on and off, touch-screen gestures, making and answering phone calls, managing your Contacts list, sending and receiving text messages, how to connect to and disconnect from a WiFi router, how to take pictures (including selfies), how to get and remove Apps, and how to change common Settings. We'll also demo a few useful and popular Apps.

Bring your own Android device so you can follow along during the session. *Warning* ... there's a LOT of material. We'll try to cover as much of it as possible within the allotted time. I recommend downloading the presentation notes ahead of time; they should provide a good step by step reference.

We'll follow up on **Wednesday, March 24**<sup>th</sup> with a "**Part 2**" session that will cover leftover material (if any) from Part 1 plus additional, more advanced topics.

Presentation notes will be available about February 19<sup>th</sup> at: http://www.scscc.club/smnr.

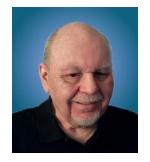

#### **Tom's Tech-Notes**

### Searching for Solutions to Computer Problems

#### **Tom Burt, SCSCC Vice-President**

About a week ago, I was diligently working on the weekly meal plan and shopping list for our happy household. I do this by copying the previous week's plan and editing it while reviewing the online versions of the local supermarket weekly ads. My meal plan Word document has two columns: one for the menus and one for the shopping list. Here's a screen shot ...

| MENUS:                                      |                                                                                                    | GROCERY SHOPPING L                                                                                            | JST:                        |                                                                      |    |
|---------------------------------------------|----------------------------------------------------------------------------------------------------|----------------------------------------------------------------------------------------------------|-----------------------------|----------------------------------------------------------------------|----|
| Friday<br>01/22/21                          | PGA Chicken breasts tikka-masala w onion, coconut milk, cooked lentils, spices on rice, salad                                                                                                    | Meat:<br>NY Steak bolls 5 lb Fri<br>Bacon 24oz 5 Fri<br>Beef roasts bolls 3.47 lb<br>Beef chuck bolls 2.99 lb | St<br>Al<br>Al<br>Al<br>Sm. | Dairy / Deli:<br>Milk?<br>Eggs AA Lug 18<br>Yoghurt – Yoplait .49 ea | AI |
| <b>Saturday</b> 01/23/21                    | PGA<br>Split pea soup w ham, carrots, onion, celery,<br>parsley, fruit                                                                                                    | Ham steak 2.99 lb                                                                                             | Sm                          |                                                                      |    |
| <b>Sunday</b><br>01/24/21                   | NFL, PGA, David<br>Beef stew, onions, celery, carrots, mushrooms,<br>lima beans, flour, wine on mashed potatoes,<br>chips & guac, ice cream                                                                                                    | Produce:<br>Bananas                                                                                           | St                          | Canned / Bottled:<br>Sodas?                                          |    |
| <b>Monday</b><br>01/25/21                   | Grilled tuna & cheese melts, veggie munchies                                                                                                    | Grapes<br>Large Avocados<br>Mushrooms<br>Salad mix?<br>Onions?<br>Tomatoes?                                   |                             | Veggies & fruit<br>Sourkraut<br>Red cabbage?                         |    |
| <b>Tuesday</b><br>01/26/21                  | KK 8:30 AM<br>Leftover pea soup, fruit                                                                                                    | Lemon(s)<br>Strawberries 1.67 Jb                                                                              | Sm                          |                                                                      |    |
| <b>Wednesda</b><br>01/27/21                 | y<br>Carry-in (EOT) Fish & chips?                                                                                                    | Dry / Frozen / Misc.:                                                                                         | St                          | Costco:                                                              |    |
| <b>Thursday</b> 01/28/21                    | Grilled steak, tater tots, cole slaw, fruit, sauteed mushrooms                                                                                                    | Split peas?                                                                                                   |                             | Gas Bread Nuts Bagels                                                |    |
| Chicken: bro<br>Pork: chops<br>Other: sausa | (3), hamburger (9), meatballs (1), chuck (2)<br>easts (5), thighs (2), legs (1); whole (0); <b>Turkey</b> (1)<br>(3), Fillets (3), ribs (0), roast (0); <b>Lamb</b> : ground (0)<br>age (2), shrimp (2), pepperoni (2), ham steak (1)<br>mon (6), tuna (6), spam (6) |                                                                                                    |                             |                                                                      |    |

The exact details don't matter. I use Word tables for the two columns. This document has worked fine for several years.

I was working on it last week and, suddenly, when I tried to place the Word cursor at a location within the table so that I could type in some changes, the cursor simply could not be placed anywhere inside either table. All the tools in the ribbon were clickable. I saved and closed the document and Word. When I reopened the document, the cursor worked properly for a bit

until I clicked something outside the table; then once again I couldn't place it anywhere inside the table. By repeatedly closing the document and reopening it, I was able to finish the meal plan, print it and hand it off to Mrs. Burt, so she could plan out her weekly shopping expedition. However, this was not going to be viable long term.

Later that day, I decided to search the web to see if others had experienced this problem. I used Google and entered **word 365 won't accept cursor in table** as my search word set. The search produced 600,000 hits. I browsed through the first page of search results and the 5<sup>th</sup> item down from the top was the following:

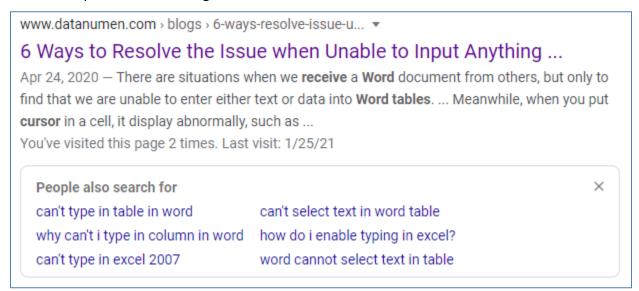

This article included a suggestion that if I had set **explicit row heights** in the table (I had), that I remove those row height settings. I tried that and "voila!", the problem with placing the cursor went away. I then reset the row heights in the tables to their former values and saved the document. After this, I had no trouble placing the cursor anywhere in either table.

So, it appears that my Meal Plan spreadsheet in some subtle way had become corrupt or triggered some latent bug in MS Word. The "fix" (really a hack) worked, so I'm happy. However, I would never have thought to try that fix because that document had worked fine for years.

The moral of this story is that, when you encounter bizarre behavior in Windows, Office or other applications, don't beat yourself up. Once you've tried the simple, obvious things without success, it's time to fire up your favorite search engine (Google, Bing, DuckDuckGo, ...) and see what suggestions others might have to offer.

The key to success is in the phrasing of your search terms. If an error message is popping up, use that error code as one of your search terms. Be as specific as you can to narrow your search results to ones likely to be related to your problem. Include the name and possibly the version of the program as a search term. If you don't get an answer with one set of search terms, try varying the terms with synonyms. Try being a bit more (or less specific). And don't give up after reviewing the first page of results; sometimes the real gems are further down in the result list.

Until next month ...

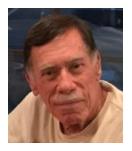

#### Kretchmar's Korner

# Blocking Unwanted Email By David Kretchmar, Computer Technician

Sooner or later this happens to all of us. You will continuously receive unwanted emails, (spam) from an individual or organization. Legitimate organizations usually have an Unsubscribe button within their message, which enables you to be dropped from their email list. If you attempt to unsubscribe from a less-than-legitimate mailer you are just confirming that your email address is good, and even more spam will come your way.

Some individuals will not respect your request to stop sending (usually forwarding) you useless or offensive messages; more charitably they might lack the knowledge to be able to remove you from their mail distribution list.

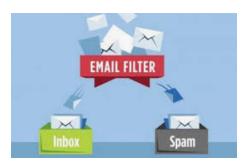

Unwanted emails can be more than just bothersome or offensive. Some contain viruses that can render your system useless and destroy your data. Some people have had to abandon email addresses when they received many dozens of unwanted emails every day.

Fortunately, all email programs have a feature that will allow you to block all emails from specific email addresses.

I'm going to describe the email blocking procedures for three popular web-based email programs: **Yahoo Mail, Outlook, and Gmail**. If you are using another email provider, the described procedures can be used to at least point you in the right direction.

Each of these programs allows you to use a list of blocked senders for individual senders whose messages you don't want to receive but can't easily stop.

#### Yahoo Mail

Yahoo Mail can block all mail from up to 500 email addresses. All mail from these senders will be automatically deleted before you see it. To have Yahoo! Mail automatically delete all mail from a particular address:

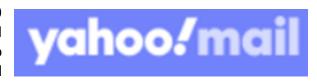

- Left mouse click (hereafter I'll just say click if it's left) or just put your cursor on the settings gear in the upper right corner of the Yahoo Mail page.
- Click on "Mail Options" from the pull-down menu that has appeared.
- Click "Blocked Addresses" category under Advanced Options.
- Enter the unwanted email address under "Add an address:".
- Click on "+".

Your updated list of blocked senders will be saved automatically.

#### Outlook

- Click on the gear that appears in the upper right corner of the Outlook mail window.
- Click on "More mail setting".
- Click on "Safe and blocked Senders".
- Click on "Blocked senders".
- Enter the unwanted email address in the "Blocked email address or domain" rectangle.
- Click on "Add to list>>"

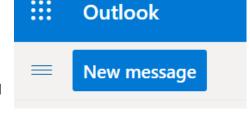

Your updated list of blocked senders will be saved automatically.

#### Gmail

- Click on the Settings gear that appears on the upper right corner of the Gmail window.
- Click on "Filters" near the top middle of the page.
- Click on "Create a new filter" at the bottom of the page.
- Enter the unwanted email address in the "From" rectangle.
- Click on "Create filter with this search>>".
- Click on "Delete it".
- Click on "Create Filter".

#### **Conclusions and Recommendations**

Never reply to or unsubscribe from spam; it just alerts the sender that it has a good email address. When you get a spam message, click on your program's "Spam" or "Send to Spam" or "Report as spam" to get rid of it and help your email provider learn to block messages from that server.

Even though email providers have active programs to help stop spam, it still comes. What winds up in your inbox is just a small fraction of the trash that is sent your way. Spammers are constantly changing techniques to defeat any filters.

You can work around the problem by creating and maintaining a "junk" or "throw down" email address that you know will be mostly spam. When I have to give out an email address to a website that I feel might be questionable, I provide the junk address, and avoid possible spam in my "good" inboxes.

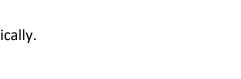

#### **APCUG Guest Article**

#### Thank Ben Franklin - For the Library, That Is

By Phil Sorrentino, Contributing Writer
Sun City Center Computer Club
www.scccomputerclub.org philsorr (at) yahoo.com

Ben Franklin is remembered for many things political and technical. I'll leave the politics to the history buffs, but on the technical side, he invented the Lightening rod, bifocal glasses, the Franklin Stove for home heating, and the odometer. And most important to us lately, he laid the groundwork for the public library system.

Libraries have changed a lot since Franklin's time, but the idea of a source of information or entertainment to be loaned out for free, to members, has endured for almost 300 years. Initially, books were probably the only things being loaned out, but nowadays the library loans out eBooks and audible books, as well as movie DVDs, music CDs, and TV shows, and the always popular classically bound books, many of which are mercifully in Large Print. Although initially and up to just a few years ago, a person had to visit the library to borrow an item, today we have computers, tablets, and phones that allow us to borrow an item without ever having to show up at the library. (However, you probably have to go once just to join the library and get a library card, though that, recently, may have even migrated to online activity.)

Today, most public libraries subscribe to a service called **OverDrive** to catalog and manage their electronic offerings. When you borrow an electronic item, you download a license file to your computer. The license file is an .acsm file type, for those of you interested in the details. So, borrowing an electronic item entails downloading the item's license file to your device and then using the appropriate reader/viewer/player to read/view or play the electronic item. And don't worry about returning the item because after the borrowing period ends, the item will automatically be returned to the library (No Late Fees, pretty neat, don't you think).

You can even return the item early if you finish it before the borrowing period ends; just look for a button to "Return" the book. Fortunately, all of the steps required to borrow and return an item are done for you by an app that you initially download to your device. Once it is downloaded, you then use it to borrow the electronic items. When you first use the app to connect you to your local Library system, you will establish an account with an account name (usually your library card number) and a password or PIN. This is now the account you will use to borrow electronic items.

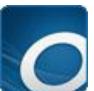

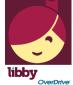

Two of these apps are Overdrive and Libby, both of which are used to borrow eBooks and audible books. Overdrive has been around for a while and allows you to borrow eBooks and audible books so you can then read them with a reader like the Kindle reader. Libby is newer. Not surprisingly, Libby is made by the same company that makes

OverDrive - the OverDrive Company. Libby not only helps you borrow the item, but it provides a reading environment, so you can borrow and read eBooks or listen to audible books, all within Libby. (So, you don't need the Kindle reader if you use Libby.)

eBooks and Audible books are typically shown in a library-like view, and you will have an opportunity to borrow any available item, i.e. the book's license has not checked out. If you find a book that you are interested in, typically you can borrow the book just by clicking on "borrow." The book (license file) will be downloaded to your device and you will be able to read or play it with an appropriate reader or player, for the amount of time specified by your library. Just like physical books, these electronic books can only be borrowed by one person at a time. If an item is checked out by someone else, the item will show up as not available and you will see an option to place a hold on the item. Once you place a hold on an item, it will be added to the "hold" section of your account. When it becomes available, you will typically get a "book available" notification email. Just as an example, an eBook borrowed from the Hillsborough County library, using Overdrive can be kept for 14 days.

Many of us may remember Hoopla, Fran & Ollie, or was that Kookla, Fran & Ollie. (Well, that probably gives away the fact that I grew up in the 1950s near New York City.) But the important point here is that Hoopla is a new free Streaming service being offered by many library systems, in particular the Hillsborough County Public Library Cooperative. (HCPLC). Many of us are probably familiar with borrowing eBooks and audible books from the library using Overdrive or Libby on our mobile devices (phones and tablets), but Hoopla goes a step beyond and provides free streaming of much of the library's video inventory. Hoopla is a cloud-based digital media platform that enables users to instantly borrow entertainment and educational material using the Hoopla app on a tablet or smartphone. Think of Hoopla as pay-per-view or video streaming, where your public library is picking up the cost.

Hoopla is a website (Server) and app (Client for mobile devices) that allows you to borrow movies, TV (shows & episodes), and Music selections. The website is hoopladigital.com and the App looks like this:

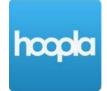

All streaming services are vying for your time and most are also after your money, but Hoopla is free. Hoopla is more like a library than a "blockbuster"

store (for those of you who can remember that far back). All you need is a library card and you can get an account. Once you have an account, you can borrow movies, TV shows, music CDs, eBooks, audible books, and comics (cartoons). When you borrow these items, like borrowing items from any library there are some restrictions. Libraries have different limits, so check with your particular library system. Libraries may limit the number of items borrowed per month, or the amount of time you may have access to the item. HCPLC allows you to borrow 20 movies per month. When you borrow a movie, you can have it for up to 3 days. CDs borrowed via Hoopla are good for 7 days and audiobooks are good for 21 days. A quick look at HCPLC revealed over 12 thousand movie titles, over 2 thousand TV show episodes, over 45 thousand CD titles, over 180 thousand eBooks, over 51 thousand audible book titles, and over 10 thousand comics (cartoons) listed. With that much free streaming from the library, you may not need all those costly streaming subscriptions, though I doubt if Hoopla will replace any of the popular streaming sites like Netflix or Amazon. It is probably just a free adjunct, but if funds are tight it may just be a good free alternative.

#### **Lab Monitor Schedule**

#### Facial coverings and social distancing of 6 feet required.

The Open Lab session is held once per week: 9 am to noon on Saturdays.

| February 2021  | Monitor Schedule |  |
|----------------|------------------|--|
| Jeff Southwell | Saturday         |  |
| Linda McMullin | 02/06/2021       |  |
| Fred Cohen     | Saturday         |  |
| Gail Weiss     | 02/13/2021       |  |
| Mary Hedin     | Saturday         |  |
| John Zuzich    | 02/20/2021       |  |
| Karen Ristic   | Saturday         |  |
| Ray Ristic     | 02/27/2021       |  |